# **Bedienungsanleitung**

**Best.-Nr.: 1508446 TBS UNIFY PRO 5G8** 

# **Best.-Nr.: 1527227 TBS UNIFY PRO 5G8 V2 HV Race Edition**

# **Inhaltsverzeichnis**

- **1. Produktübersicht**
	- a. Hauptmerkmale
	- b. Technische Daten
- **2. Funktionsbeschreibung**
	- a. [Menüsteuerung](#page-1-0)
	- b. PitMode (nur Best.-Nr. 1527227)
	- c. [Kanalauswahl-Modus](#page-1-1)
	- d. [Bandauswahl-Modus](#page-1-2)
	- e. [Speichern und Beenden](#page-1-3)
	- f. [Menüstruktur](#page-1-4)
	- g. LED Blink-Codes für Kanal, Band und Sendeleistung
	- h. [Menü-Tabelle](#page-1-5)
	- i. [Frequenztabelle](#page-2-0)
- **3. [Pinbelegung](#page-3-0)** 
	- a. [TBS UNIFY PRO 5G8](#page-3-1)
	- b. [TBS UNIFY PRO 5G8 HV](#page-3-2)
- **4. Sonderfunktionen (nur Best.-Nr. 1527227)**
	- a. PitMode
	- b. CleanSwitch
- **5. Konformitätserklärung**
- **6. Praxistipps**

# **1. Produktübersicht**

Der TBS UNIFY ist eine neue Generation von Videosendern, welcher für eine Kompatibilität über verschiedene Plattformen optimiert wurde. Auf einen kleinen Formfaktor reduziert, wurde er komplett neu gestaltet und für den FPV-Einsatz abgestimmt. Er ist perfekt für kleine Multi-Rotor-Plattformen oder anderen Anwendungen, bei denen die Flugzeit kritisch ist.

### **a) Hauptmerkmale**

- Der leichteste 24ch Videosender der Welt
- 25 mW Sendeleistung
- Mit integrierter Kühlung
- Frequenz einstellen mit nur einem Knopf
- RP-SMA Anschluss mit Schraubenlöchern
- Auflötbare Module sind auf Nachfrage erhältlich

### **b) Technische Daten**

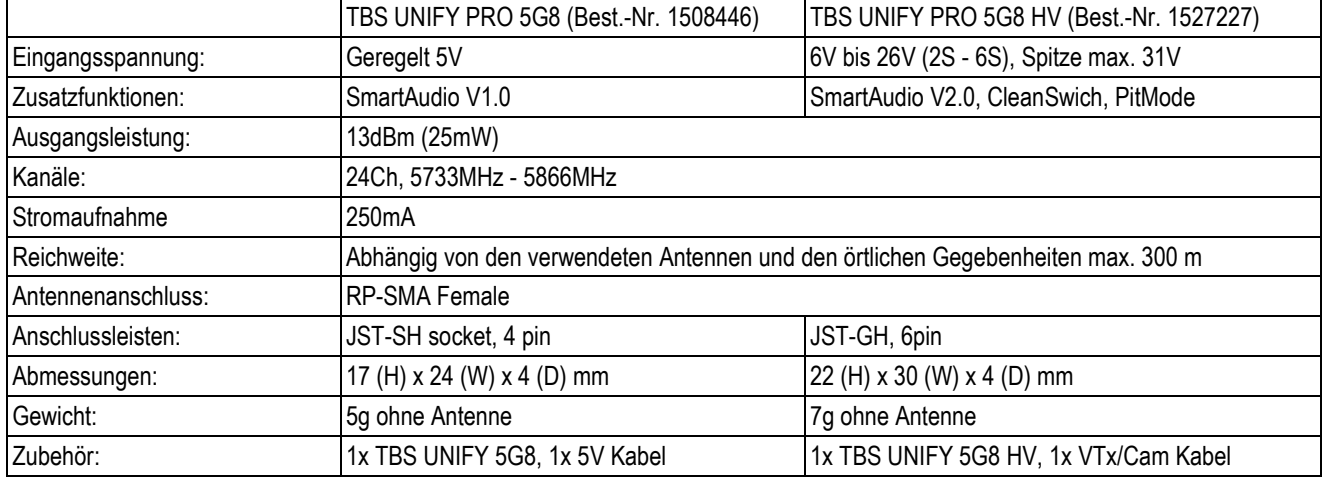

# <span id="page-1-0"></span>**2. Funktionsbeschreibung**

### **a) Menüsteuerung**

Es gibt Kategorien im Menü und in den Einstellungen. Durch 3 s langes Drücken des Knopfes wechselt man zwischen den Kategorien. Drückt man 1 s wechselt man zwischen den Einstellungen. Um in das Menü zu gelangen, drücke den Knopf für 3 s. Die LED-Farben signalisieren dabei den Zustand. Siehe hierzu die Tabelle weiter unten.

### <span id="page-1-1"></span>**b) PitMode (nur Best.-Nr. 1527227)**

Der Pit-Modus sendet ein sehr schwaches Signal auf 5584 MHz. Das Signal auf 5584 MHZ ist genau ausreichend um verschiedene Parameter oder deinen Quad zu testen. Die Reichweite ist sehr stark begrenzt und ist nicht für den Flug gedacht! Solange du im Pit-Modus bist, kannst du Kanäle und Bänder einstellen. Aber keine dieser Einstellungen wird Auswirkungen haben bis du den Sender neu startest. Die neueren Empfänger, wie beispielsweise die TBS Tango, unterstützen diesen Kanal. Weitere Informationen hierzu findest Du im Kapitel Sonderfunktionen.

**Hinweis:** Kanal- und Bandauswahl können sowohl im PitMode als auch außerhalb vom PitMode eingestellt werden.

### **c) Kanalauswahl -Modus**

Drücke den Knopf für 3s um ins Menü zu kommen. Eine rote LED wird 1 x blinken. Durch kurzes Drücken wechselst du den Kanal.

#### <span id="page-1-2"></span>**d) Bandauswahl -Modus**

Drücke den Knopf weitere 3s. Eine rote LED wird 2 x blinken. Durch kurzes Drücken wechselst du das Band.

#### <span id="page-1-3"></span>**e) Speichern und Beenden**

Drücke den Knopf für 3 Sekunden. Die blaue LED wird angehen. Nun sind die Einstellungen gespeichert und das Menü wird verlassen.

### <span id="page-1-5"></span><span id="page-1-4"></span>**f) Menüstruktur**

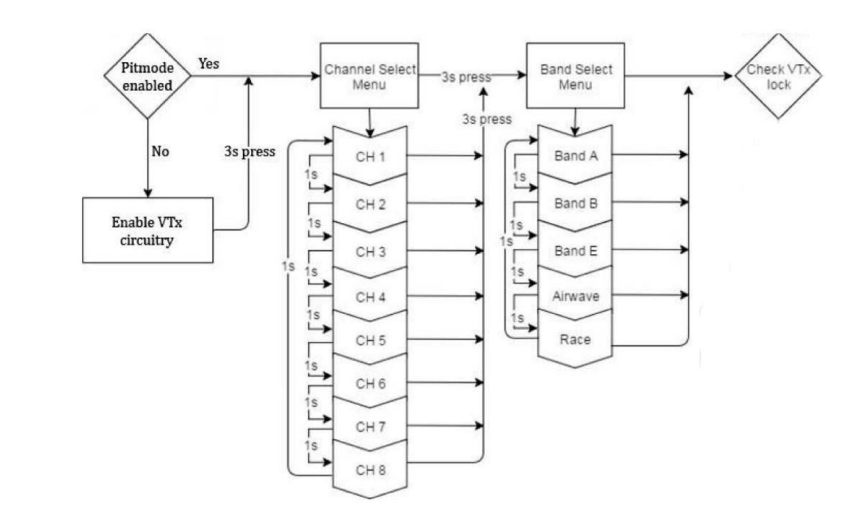

### **g) Anzeigen durch LED Blink-Codes für Kanal undBand und Sendeleistung**

Hinweis: In der Menüstruktur wird auch der Punkt Sendeleistung per LED-Code angezeigt. Die Sendeleistung des Moduls ist gesetzlich auf 25 mW begrenzt und nicht veränderbar. Auch bestimmte Bänder und Kanäle sind gesetzlich verboten und somit auch nicht anwählbar.

Der TBS UNIFY PRO 5G8 signalisiert ausgewählten Kanal, Band und Sendeleistung (Sendeleistung nicht einstellbar) mit einer Startreihenfolge von LED Codes. Die gleiche Sequenz wird auch im Menü wiederholt, um es zu vereinheitlichen. Zuerst blinkt die rote LED, um anzuzeigen welches Element gerade angezeigt wird. 1 x blinken für den Kanal, 2 x blinken für das Band, 3 x blinken für die Sendeleistung (Sendeleistung nicht veränderbar). Anschließend zeigt jeweils die blaue LED den Wert an.

#### LED-Codes

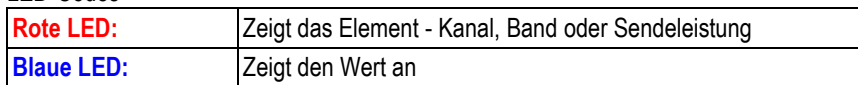

Zum Beispiel: Kanal 6, Band B, Sendeleistung 25 mW, wird folgendermaßen angezeigt:

- 1x rot und 6x blau = Kanal, 6
- $\cdot$  2x rot und 2x blau = Band, 2 (=B)
- 3x rot und 1x blau = Sendeleistung (= 25 mW)

Sobald der Videosender erfolgreich hochgefahren ist, zeigt er durch eine durchgehend blau leuchtende LED den Flugbetriebsstatus an. Siehe hierzu die folgende Tabelle.

#### **h) Menü –Tabelle**

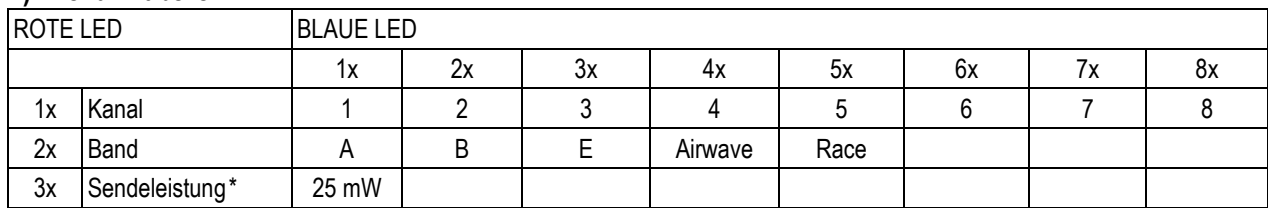

<span id="page-2-0"></span>Hinweis: \*Die Sendeleistung des Moduls ist gesetzlich auf 25 mW begrenzt und nicht veränderbar.

#### **i) Frequenz tabelle**

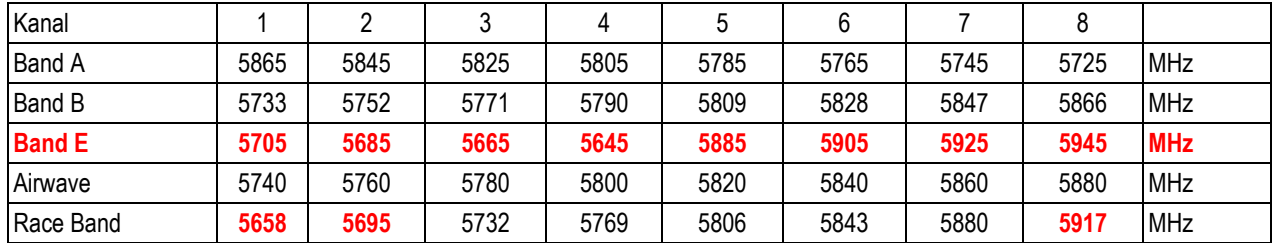

Hinweis: Die rot markierten Bereiche sind nicht für die allgemeine Nutzung zugelassen. Der Videosender hat die betroffenen Kanäle als auch das Band E gesperrt.

# **3. Pinbelegungen**

### <span id="page-3-1"></span><span id="page-3-0"></span>**a) Videosender Pinbelegung TBS UNIFY PRO 5G8**

<span id="page-3-2"></span>Trotz Plug & Play mit dem TBS CORE , TBS CORE PNP PRO , PNP25, PNP50 - kann der UNIFY PRO trotzdem auch direkt an kundenspezifische Stromverteiler oder Kameras angeschlossen werden. Siehe hierzu die Pin Belegung im Bild:

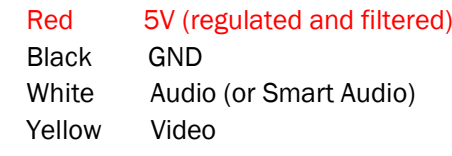

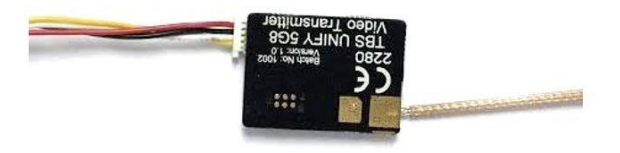

### **b)** Videosender Pinbelegung TBS UNIFY PRO 5G8 HV Race Edition

The UNIFY PRO 5G8 HV wird direkt mit einem Kabelsatz geliefert um ihn in dein eigenes Projekt einzubauen. Solltest du ihn an ein TBS Produkt wie z.B. dem TBS CORE , TBS CORE PNP PRO, PNP25/PNP50, etc. anschließen wollen, musst du die Pin-Belegung des Kamera-Ausgangs ändern, so dass Sie auf den UNIFY VTx Eingangsstecker passt. Außerdem musst du das rote Kabel (5V) entfernen, da sonst die beiden Spannungsquellen gegeneinander arbeiten.

#### **Anschluss DIY Anschluss an TBS CORE Produkte**

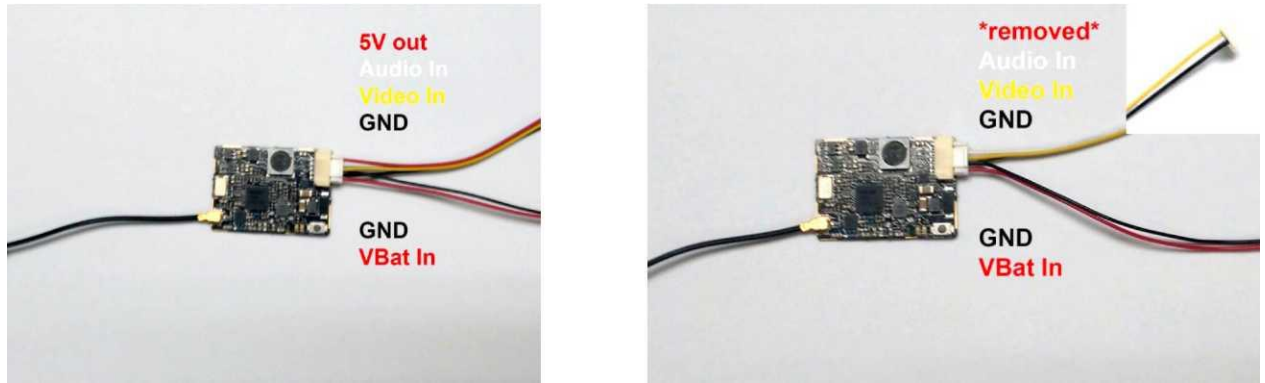

# **4. Sonderfunktionen (nur Best.-Nr. 1527227)**

#### **a) PitMode**

Eine neue Funktion, die mit dem TBS UNIFY PRO 5G8 HV eingeführt wird, ist der PitModus. Es ermöglicht Nutzern ihre Videosender während FPV Events einzuschalten, ohne andere zu stören. In den Pit Modus gelang man indem man den Knopf drückt während man einschaltet. Um den PitModus über das Button-Menü zu beenden, schalte deine Drohne aus und ohne den Knopf zu drücken wieder ein.

#### **b) CleanSwitch**

Ein neues Feature, welches mit dem TBS UNIFY PRO 5G8 HV eingeführt wird, ist ClanSwitch. In der Regel senden Videosender beim Einschalten eine Störung über das gesamte Band, welches andere Piloten stört. Alle UNIFY PRO 5G8 Videosender bleiben während dem Kanalwechsel oder beim Einschalten auf 25mW Sendeleistung (25mW beim UNIFY PRO 5G8, weniger als 0.1mW beim TBS UNIFY PRO 5G8 HV). Das sorgt für einen unterbrechungsfreien Rennsport, auch wenn mehrere Videosender ihre Frequenz wechseln oder eingeschaltet werden.

### **5. Konformitätserklärung**

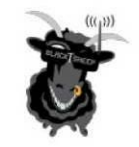

#### **EC - DECLARATION OF CONFIRMITY**

We affirm that the electrical equipment manufactured by us complies with the requirements of the R&TTE Directive 1999/5/EC

#### Manufacturer:

Tel: +852 5685 2608 TBS Avionics Co Ltd 55 Hung To Rd, 4/F Fax: +852 5685 2608 Unit G, Winner Fty Bldg E-Mail: rpirker@team-blacksheep.com Kwun Tong, Hong Kong

#### Description of the appliance:

5.8 GHz Video Tx/Rx

#### Trade name and model of appliance:

TBS UNIFY PRO 5G8 (A-TX58-UPRO) 0741587428022

#### Applicable Standard (s):

- EN 300 440-1 V1.6.1; EN 300 440-2 V1.4.1 Article 3.2
- · EN 301 489-1 V1.9.2; EN 301 489-3 V1.6.1 Article 3.1b
- EN 62311:2008 Article 3 1(a) Health
- · EN 60950-1:2006+A11:2009+A1:2010+A12:2011+A2:2013 Article 3.1a Safety

Assumption of conformity is based on the application of the harmonized standards and, when applicable or required, a European Community notified body certification, as shown in the attached schedule.

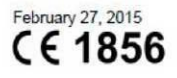

Raphael Pirker, CEO **TBS Avionics Co Ltd.** 

#### **FCC Information**

#### **FCC Label Compliance Statement**

This device complies with ANSI C63.4 and Part 15 Subpart C Paragraph 15.249 of the FCC Rules. Operation is subject to the following two conditions:

1. This device may not cause harmful interference

2. This device must accept any interference received including interference that may cause undesired operation.

#### **RF Exposure Statement**

This device has been evaluated to meet the FCC RF exposure requirement when used in combination with the genuine TBS CORE accessoires and operated with a minimum distance of 20 cm between the antenna and your body.

# **6. Praxistipps**

**© Copyright 2017 by Conrad Electronic SE.**

Wir haben eine Liste aller Dinge zusammengestellt, die in zahlreichen Umgebungen und Situationen von der TBSCrew und anderen erfahrenen FPV-Piloten erprobt wurden. Folge diesen einfachen Anweisungen, auch wenn Gerüchte im Internet etwas anderes behaupten und du wirst Erfolg haben!

Starte mit dem Wesentlichen und gehe Schritt für Schritt vor. Füge, erst nachdem Neues ausführlich getestet wurde, Schritt für Schritt neues Equipment hinzu.

Fliege mit keinem Video System, das die Reichweite deiner Fernsteuerung übertrifft.

Beachte die Vitalzeichen deines R/C-Modells (R/C Verbindung/Empfangsleistung und Akkuspannung). Einen digitalen R/C Link ohne RSSi zu benutzen, kann gefährlich werden und ist deshalb nicht empfohlen.

Fliege immer in störungsarmen Gegenden und immer in der *Sichtweite*.

Fliege nie an den Grenzen deiner Videoverbindung. Wenn du Störungen auf deinem Bild siehst, sofort das Modell wenden und wieder auf Dich zu fliegen. Prüfe die Ursachen der Störungen, bevor Du weiter fliegst. Der Kauf einer Empfangsantenne mit höherer Verstärkung wird empfohlen, um das Maximum an Reichweite zu erzielen.

Verwende nur geschirmte oder verdrehte Kabel. Alles andere nimmt RF Störungen auf und verursacht Probleme.

Wenn du einen leistungsstarken R/C Sender verwendest, achte darauf, dass deine Groundstation gut abgeschirmt ist.

Ein RTH in unzuverlässige Systeme zu integrieren erhöht NICHT die Chance das Modell zurück zu bekommen. Grundsätzlich muss Dein komplettes System ausgetestet und zuverlässig sein, bevor Du ein RTH als zusätzliche Sicherheit einbaust.

Vermeide es, den VTx direkt an die Akku anzuschließen. Nutze einen Step-Up oder Step-Down Wandler um eine gleichbleibende Spannungsversorgung sicherzustellen. Der VTX muss auch dann noch funktionieren, wenn die Rotoren bereits abgeschaltet haben.

Schließe deine Kamera nicht direkt an den Flugakku an, es sei denn, die Kamera ist für diese Akkuspannung ausgelegt. Stelle auch hier wieder eine betriebssichere, gleichbleibende Spannungsversorgung sicher. Auch die Kamera muss auch dann noch funktionieren, wenn der Flugakku bereits weit entladen und ein Flugbetrieb deshalb nicht mehr möglich ist.

Ein Single-Akku System ist sicherer als zwei Akkus für R/C und FPV. Zwei Akkus parallel geschaltet erhöhen die Fehlerquellen.

Für die maximale Videoreichweite und Einhaltung der Gesetze nutze erprobte Antennen mit einer hohen Verstärkung.

Nutze Diversity Empfänger nicht als Ersatz für die Richtung deiner Antennen. Diversity sollte dazu verwendet werden, um Polarisierungsprobleme zu verringern.

Dies ist eine Publikation der Conrad Electronic SE, Klaus-Conrad-Str. 1, D-92240 Hirschau ([www.conrad.com](http://www.conrad.com/)). Alle Rechte einschließlich Übersetzung vorbehalten. Reproduktionen jeder Art, z. B. Fotokopie, Mikroverfilmung,<br>od

Eine möglichst große Trennung von VTx und R/C Empfänger verringert ein HF-Rauschen und EMIStörungen.